## **MEMOTECH Fiche Pratique**

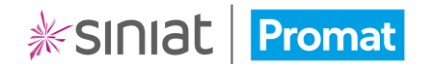

## Partage d'un dossier

*Vous avez besoin d'aide pour finaliser un dossier en cours ? Vous voulez valider les ouvrages retenus pour le chantier ?*

- Pensez à utiliser la **fonction de partage** disponible dans MEMOTECH.
- Depuis la **Tableau de bord** ou depuis la vue **Chantiers**, cliquez sur le bouton d'actions  $\vdots$  puis sélectionnez l'option **Partager**.

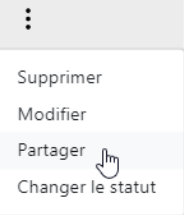

• Dans la fenêtre qui s'ouvre, vous devez renseigner l'adresse e-mail de la personne avec qui vous souhaitez partager le dossier en cours.

**Attention : le contact doit avoir un compte dans MEMOTECH pour pouvoir visualiser votre dossier et interagir avec.**

## **PARTAGER**

Souhaitez-vous partager le chantier [Chantier test] ? Le lien suivant sera utilisable pendant 7 jours.

E-mail

conseiller@siniat.fr

Indiquez l'e-mail de votre conseiller.

Lien de partage

Un lien de partage lui sera envoyé.

• Puis cliquez sur **Générer un lien de partage**.

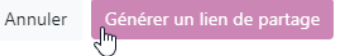

**Le lien de partage a été créé et peut être envoyé à la personne dont vous avez renseigné l'adresse e-mail.**

Au besoin, vous pouvez également le copier/coller.

Lien de partage

https://memotech.siniat.fr/?shareparams=85fafc6a-06dc-4e7f

Un lien de partage lui sera envoyé.

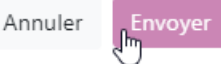

**Information : Le lien de partage et l'accès au dossier est possible pour une durée maximum de 7 jours.**

Rappel : Le partage d'un dossier ne rend pas visible **votre Base documentaire qui reste uniquement accessible par vous et confidentielle**.